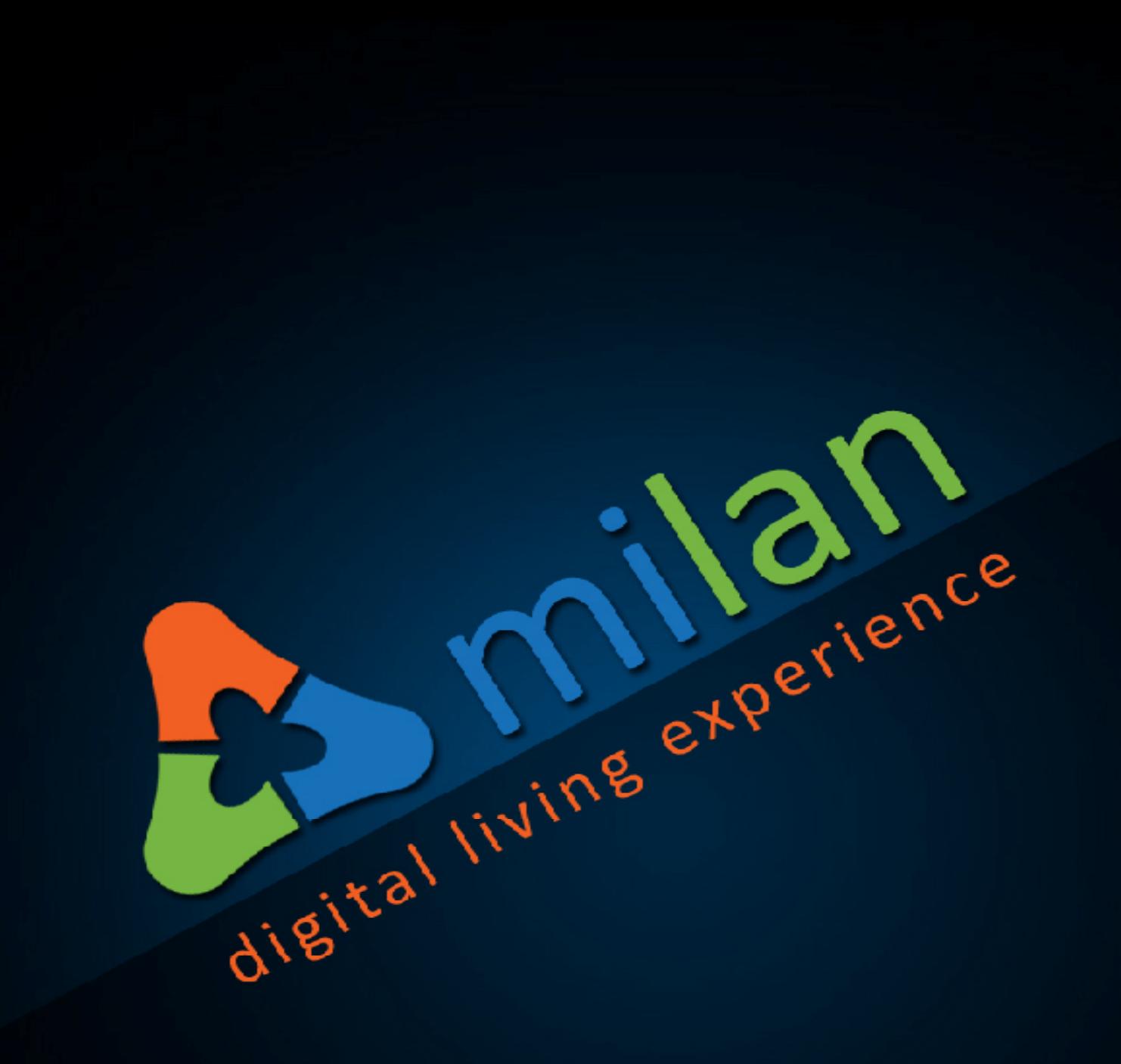

# **MILAN VORTEX WIRELESS REPEATER USER MANUAL**

Powered by inspiring beautiful living

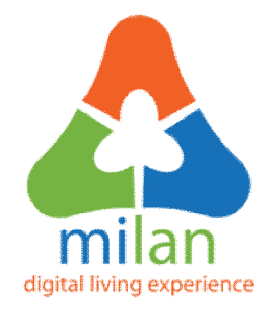

# **SLER01**

# **Milan Vortex Wireless Repeater**

### **User Manual**

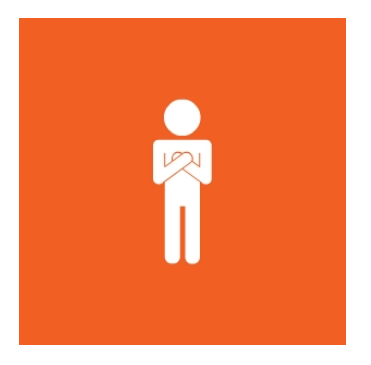

**Promoting Secure Living**

**Offered by**

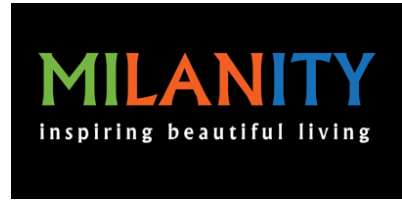

**[www.milanity.com](http://www.milanity.com)**

### **Table of contents**

- 1. Introduction
- 2. Product Description
- 3. Features and Specifications
- 4. Installation
- 5. Warranty Policy

#### **1. Introduction**

Thank you for purchasing Milanity's digital living products. We have designed and developed our products with emphasis on ease-of-use and cost-effectiveness. This manual contains information on the features and specifications of this product and its installation procedures. When this product is installed and used in the intended manner, you will be able to enjoy the vast benefits that Milan Digital Living Experience (DLE) has to offer.

#### **2. Product Description**

The Milan Vortex Wireless Repeater acts as a signal repeater and sends the signal to longer range, such that multiple devices results in more possible routes. This product needs to be paired with a Milan Infoway using a web-based configuration tool called Milan Infomap (see separate instructions for using this software)

#### **3. Features and Specifications**

The following are the key features and specifications of this product:

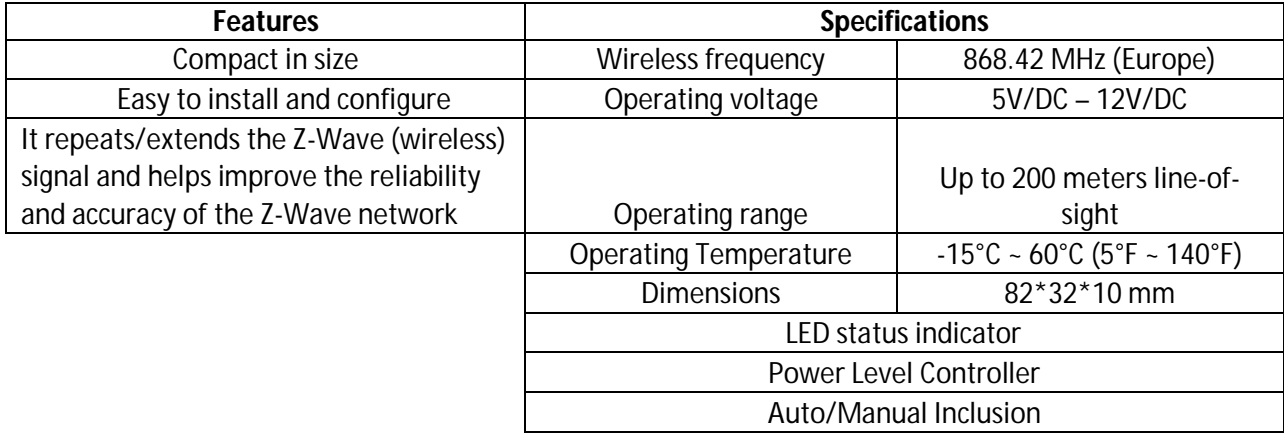

#### **4. Installation**

It is easy to install the Milan Vortex Wireless Repeater.

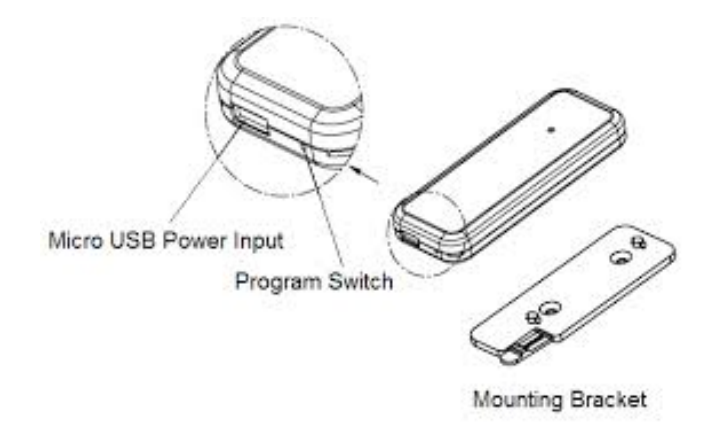

**Figure 1: Milan Vortex Wireless Repeater**

**Step 1:** Press and release the cover tab to open the cover and plug in the micro USB power adapter. The LED will now begin to flash slowly

**Step 2:** Integrate the Milan Vortex Wireless Repeater with a Milan Infoway

- a. Ensure that the Milan Infoway is functional
- b. Open Milan Infomap configuration tool in a web browser (see separate instructions for using this software)
- c. Click on the "Security" tab from the Milan Infomap menu
- d. Click on the "Wireless Security" tab from the Milan Infomap menu
- e. Click the "Add" button
- f. Press the Program Switch (see Figure 1) at the bottom of the device twice in quick succession
- g. Check if this device has been added to the list of wireless devices in Milan Infomap (when successfully added you will see the Product Name, Manufacturer, Product Type and the Node ID)
- h. If the device has not been added to Milan Infomap, please repeat steps f and g above ensuring that the Milan Infomap is still in the Add mode in the Wireless tab
- i. Should you ever need to remove this device from your Milan DLE, please follow the same steps as above except select the "Remove" button in step e above

**Step 3:** Plug in the Milan Vortex Wireless Repeater where a Z-Wave signal boost is necessary to extend its range. You can now experience the benefits of Milan DLE offered by this product.

#### **5. Warranty Policy**

This Limited Warranty offered to the original purchaser only applies to products purchased directly from a Milanity authorized partner by the original purchaser. Milanity warrants this product for one (1) year from the date of purchase with respect to defects arising from materials or workmanship, with the exceptions as stated below.

This Limited Warranty does not cover damages resulting from misuse, accident, modifications or alterations to the hardware or software, tampering, using the product in an unsuitable environment, improper maintenance or failure to use the product as specified in the instructions.

All Rights Reserved. © 2015 Milanity. All non-Milan DLE brands and product names are trademarks or registered trademarks of their respective companies. Product appearance and/or specifications are subject to change without notice.

www.milanity.com